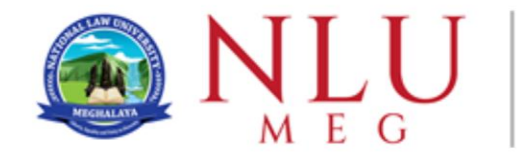

## **IMPORTANT INSTRUCTIONS FOR CANDIDATES**

- Total **100 questions** are to be answered
- Time : **120 Minutes**, from **02:00 PM to 04:00 PM**
- All questions are of equal marks.
- There is no negative marking.
- You can navigate back to the previous question to edit using the navigation table with question number that will be visible on your screen.
- If you attempt the last question ( 100**th** Question ) from the quiz navigation table a **"FINISH ATTEMPT"** button will appear:
	- You may click to any other question number in the quiz navigation table and keep continuing yours attempts.
	- If you click at the **"FINISH ATTEMPT"** button a **"SUMMARY OF ATTEMPT"** window will appear with the following buttons at the bottom :

a) **RETURN TO ATTEMPT**

b) **SUBMIT ALL AND FINISH**

• After the time is over your attempts will automatically get submitted

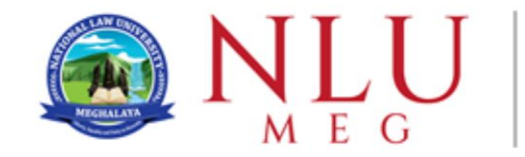

## **During the Examination**

- You are required to comply with the instructions given by the invigilators at the examination venue.
- Your valid photo identification must be visible on your desk during the entire examination.
- If you experience any technical problems (for example Computer hangs or freeze) during the online examination , you must immediately contact one of the invigilators.The invigilator will call for technical support.

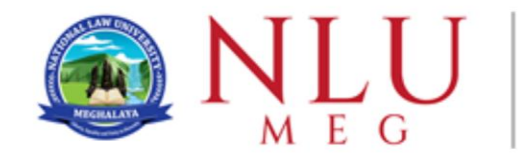

## **Security Aspect**

- The exam will be conducted through the Safe Exam Browser (SEB) on the LMS.
- Username: Candidate Application ID
- Password: Exam@ followed by your Date of Birth (DDMMYYYY)
- **One concurrent login for all candidates** (in case of allotted system not working, the candidate has to sign out from that browser before resigning from another machine.